**ae**

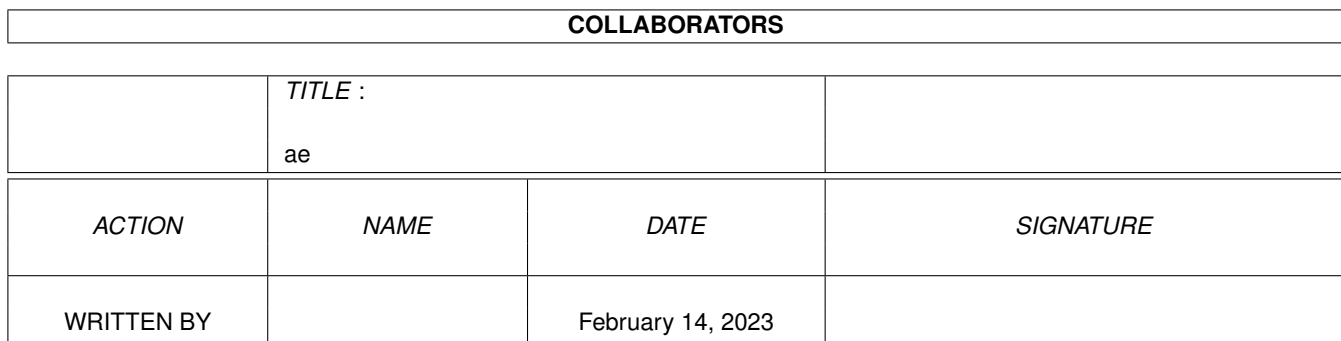

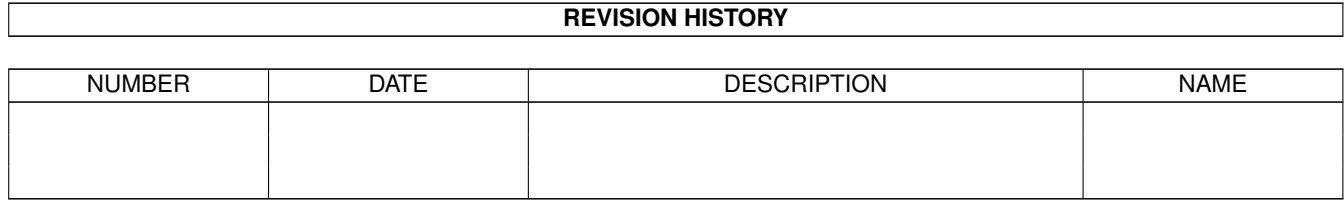

# **Contents**

#### $1$  ae

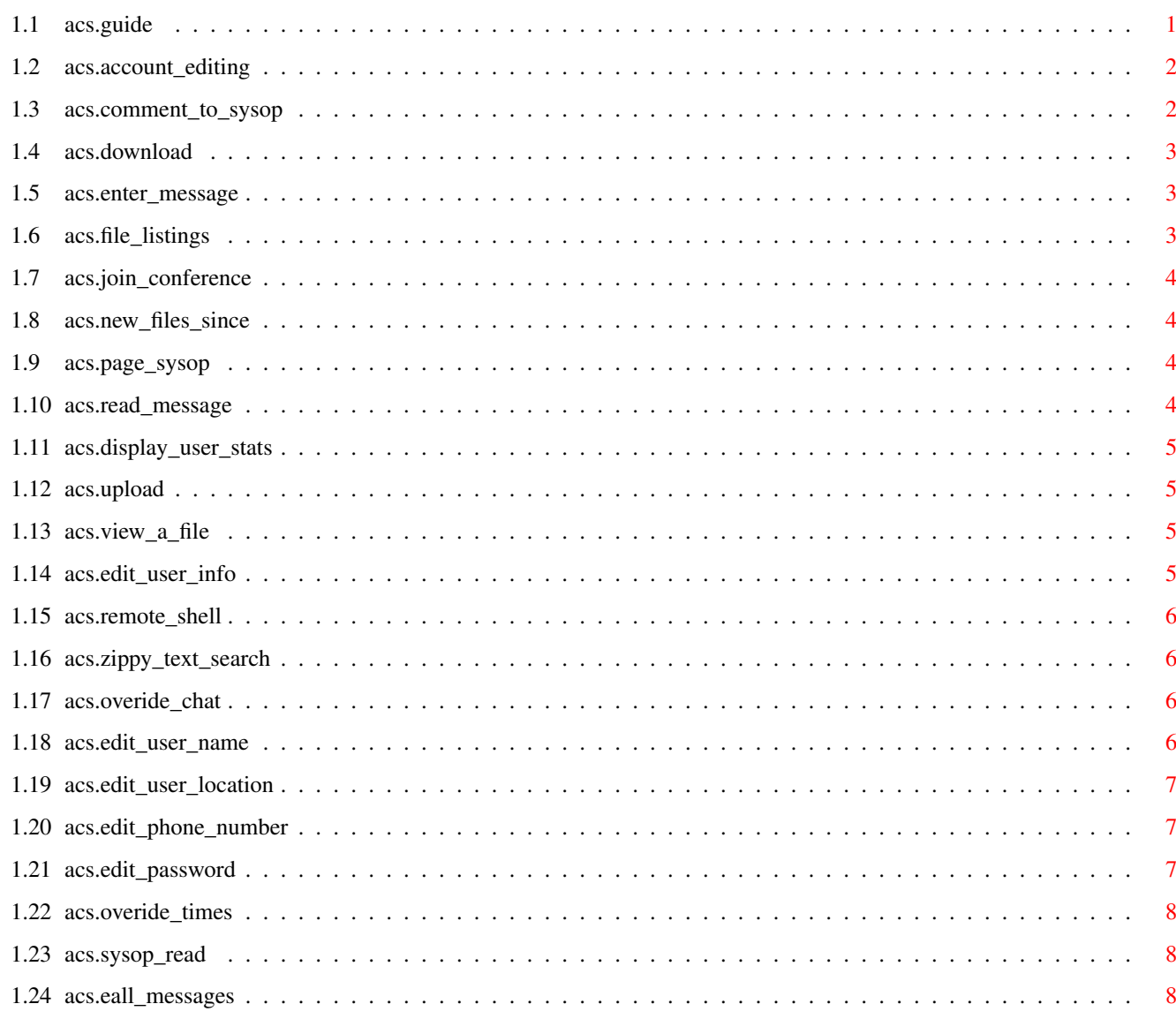

 $\mathbf 1$ 

## <span id="page-3-0"></span>**Chapter 1**

## **ae**

### <span id="page-3-1"></span>**1.1 acs.guide**

- ACS.ACCOUNT\_EDITING
- ACS.COMMENT\_TO\_SYSOP
- ACS.DOWNLOAD
- ACS.ENTER\_MESSAGE
- ACS.FILE\_LISTINGS
- ACS.JOIN\_CONFERENCE
- ACS.NEW\_FILES\_SINCE
- ACS.PAGE\_SYSOP
- ACS.READ\_MESSAGE
- ACS.DISPLAY\_USER\_STATS
- ACS.UPLOAD
- ACS.VIEW\_A\_FILE
- ACS.EDIT\_USER\_INFO
- ACS.REMOTE\_SHELL
- ACS.ZIPPY\_TEXT\_SEARCH
- ACS.OVERIDE\_CHAT
- ACS.EDIT\_USER\_NAME
- ACS.EDIT\_USER\_LOCATION
- ACS.EDIT\_PHONE\_NUMBER

ACS.EDIT\_PASSWORD ACS.SYSOP\_READ ACS.EALL\_MESSAGES ACS.DUPE\_FILECHECK ACS.READ\_BULLETINS ACS.SYSOP\_DOWNLOAD ACS.SYSOP\_VIEW ACS.SYSOP\_READ ACS.FREE\_RESUMING ACS.MESSAGE\_EDIT ACS.LIST\_NODES ACS.DELETE\_MESSAGE ACS.ATTACH\_FILES ACS.ZOOM\_MAIL ACS.MCI\_MESSAGE ACS.EDIT\_DIRS ACS.BREAK\_CHAT ACS.SYSOP\_COMMANDS ACS.WHO\_IS\_ONLINE ACS.QUIET\_NODE ACS.EDIT\_FILES ACS.OVERRIDE\_TIMES ACS.RELOGON ACS.ULSTATS ACS.XPR\_RECEIVE ACS.XPR\_SEND ACS.CONFERENCE\_ACCOUNTING ACS.SYSOP\_COMMANDS ACS.PRI\_MSGFILES ACS.PUB\_MSGFILES ACS.MAX\_PAGES

#### <span id="page-4-0"></span>**1.2 acs.account\_editing**

ACS.ACCOUNT\_EDITING

```
-Version 3.0
-OPTIONAL
-ToolType for { Access.info or ACS.info icons }
```
Description

This tooltype will grant account editing to a user.

#### <span id="page-4-1"></span>**1.3 acs.comment\_to\_sysop**

ACS.COMMENT\_TO\_SYSOP

-Version 3.0

```
-OPTIONAL
-ToolType for { Access.info or ACS.info icons }
```
Description

This tooltype will allow a user to leave a comment directly to the sysop via the msgbase editor.

#### <span id="page-5-0"></span>**1.4 acs.download**

ACS.DOWNLOAD

```
-Version 3.0
-OPTIONAL
-ToolType for { Access.info or ACS.info icons }
```
Description

This tooltype will allow a user to download files from your BBS.

#### <span id="page-5-1"></span>**1.5 acs.enter\_message**

ACS.ENTER\_MESSAGE

```
-Version 3.0
-OPTIONAL
-ToolType for { Access.info or ACS.info icons }
```
Description

This tooltype will allow a user to enter a message via the message base editor.

#### <span id="page-5-2"></span>**1.6 acs.file\_listings**

ACS.FILE\_LISTINGS

```
-Version 3.0
-OPTIONAL
-ToolType for { Access.info or ACS.info icons }
```
Description

This tooltype will allow a user to view file catalogs that are in a conference.

#### <span id="page-6-0"></span>**1.7 acs.join\_conference**

```
ACS.JOIN_CONFERENCE
```

```
-Version 3.0
-OPTIONAL
-ToolType for { Access.info or ACS.info icons }
```
Description

This tooltype will allow a user to join different conferences on the BBS.

#### <span id="page-6-1"></span>**1.8 acs.new\_files\_since**

ACS.NEW\_FILES\_SINCE

```
-Version 3.0
-OPTIONAL
-ToolType for { Access.info or ACS.info icons }
```
Description

This tooltype will allow a user to view a list of files that were uploaded to the BBS since the last time the user was on the system.

#### <span id="page-6-2"></span>**1.9 acs.page\_sysop**

ACS.PAGE\_SYSOP

```
-Version 3.0
-OPTIONAL
-ToolType for { Access.info or ACS.info icons }
```
Description

This tooltype allows the user to request a chat with the sysop.

#### <span id="page-6-3"></span>**1.10 acs.read\_message**

ACS.READ\_MESSAGE

```
-Version 3.0
-OPTIONAL
-ToolType for { Access.info or ACS.info icons }
```
Description

This tooltype allows the user to Read Messages.

#### ae  $5/8$

#### <span id="page-7-0"></span>**1.11 acs.display\_user\_stats**

```
ACS.DISPLAY_USER_STATS
```

```
-Version 3.0
-OPTIONAL
-ToolType for { Access.info or ACS.info icons }
```
Description

This tooltype allows a user to view his/her statistics via the 'S' menu prompt command.

#### <span id="page-7-1"></span>**1.12 acs.upload**

ACS.UPLOAD

```
-Version 3.0
-OPTIONAL
-ToolType for { Access.info or ACS.info icons }
```
Description

This tooltype allows a user to upload files to your BBS.

#### <span id="page-7-2"></span>**1.13 acs.view\_a\_file**

ACS.VIEW\_A\_FILE

```
-Version 3.0
-OPTIONAL
-ToolType for { Access.info or ACS.info icons }
```
Description

This tooltype will allow a user to view ASCII files that are available for downloading on the system.

#### <span id="page-7-3"></span>**1.14 acs.edit\_user\_info**

ACS.EDIT\_USER\_INFO

-Version 3.0 -OPTIONAL -ToolType for { Access.info or ACS.info icons }

Description

This tooltype will give the user access to the User Account Editing

```
ae 6/8
```
menu. This menu allows the user to change specific indicitive data concerning his/her account.

#### <span id="page-8-0"></span>**1.15 acs.remote\_shell**

ACS.REMOTE\_SHELL

```
-Version 3.0
-OPTIONAL|RESERVED
-ToolType for { Access.info or ACS.info icons }
```
Description

This tooltype allows a user to enter a AmigaDos SHELL.

```
This tooltype currently is not recognized by /X, but future releases
may use it.
```
#### <span id="page-8-1"></span>**1.16 acs.zippy\_text\_search**

ACS.ZIPPY\_TEXT\_SEARCH

```
-Version 3.0
-OPTIONAL
-ToolType for { Access.info or ACS.info icons }
```
Description

```
This tooltype will allow a user to use the search features of /X to locate
files available for downloading based on some keywords that the user
supplies.
```
#### <span id="page-8-2"></span>**1.17 acs.overide\_chat**

ACS.OVERIDE\_CHAT

```
-Version 3.0
-OPTIONAL
-ToolType for { Access.info or ACS.info icons }
```
Description

This tooltype allows a user page the sysop regardless of the state of the sysop page flag.

#### <span id="page-8-3"></span>**1.18 acs.edit\_user\_name**

ACS.EDIT\_USER\_NAME

```
-Version 3.0
-OPTIONAL
-ToolType for { Access.info or ACS.info icons }
```
Description

```
This tooltype allows the user to changes his/her handle on the BBS via
the User Account Editor.
```
#### <span id="page-9-0"></span>**1.19 acs.edit\_user\_location**

ACS.EDIT\_USER\_LOCATION

```
-Version 3.0
-OPTIONAL
-ToolType for { Access.info or ACS.info icons }
```
Description

This tooltype allows the user to change his/her LOCATION on the BBS via the User Account Editor.

#### <span id="page-9-1"></span>**1.20 acs.edit\_phone\_number**

ACS.EDIT\_PHONE\_NUMBER

```
-Version 3.0
-OPTIONAL
-ToolType for { Access.info or ACS.info icons }
```
Description

This tooltype allows the user to change his/her PHONENUMBER on the BBS via the User Account Editor.

#### <span id="page-9-2"></span>**1.21 acs.edit\_password**

ACS.EDIT\_PASSWORD

```
-Version 3.0
-OPTIONAL
-ToolType for { Access.info or ACS.info icons }
```
Description

This tooltype will allow a user to change his/her PASSWORD on the BBS via the User Account Editor.

#### <span id="page-10-0"></span>**1.22 acs.overide\_times**

```
ACS.OVERIDE_TIMES
```

```
-Version 3.0
-OPTIONAL
-ToolType for { Access.info or ACS.info icons }
```
Description

This tooltype allows a user to bypass any time restrictions placed on the connect rate.

#### <span id="page-10-1"></span>**1.23 acs.sysop\_read**

ACS.SYSOP\_READ

```
-Version 3.0
-OPTIONAL
-ToolType for { Access.info or ACS.info icons }
```
Description

This tooltype will allow a user to read all mail on the system. This includes mail that normally would not have been addressed to him/her.

#### <span id="page-10-2"></span>**1.24 acs.eall\_messages**

ACS.EALL\_MESSAGES

```
-Version 3.0
-OPTIONAL
-ToolType for { Access.info or ACS.info icons }
```
Description

This tooltype allows a user to enter messages that will alert all USERS when they first logon during the message base mail scan.